## **JMTX-ADN1** Series

## **User's Manual**

NO.: G03-MTX-ADN1-F Revision: 1.0 Release date: February 2, 2024

Trademark:

\* Specifications and Information contained in this documentation are furnished for information use only, and are subject to change at any time without notice, and should not be construed as a commitment by manufacturer.

## **Environmental Protection Announcement**

Do not dispose this electronic device into the trash while discarding. To minimize pollution and ensure environment protection of mother earth, please recycle.

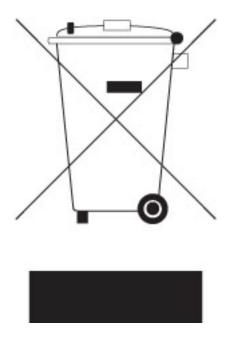

# TABLE OF CONTENT

| ENVIRONMENTAL SAFETY INSTRUCTIONiv         | v  |
|--------------------------------------------|----|
| USER'S NOTICE                              | /  |
| MANUAL REVISION INFORMATION                | /  |
| ITEM CHECKLIST                             | /  |
| CHAPTER 1 INTRODUCTION OF THE MOTHERBOARD  |    |
| 1-1 FEATURE OF MOTHERBOARD1                | I  |
| 1-2 SPECIFICATION                          | 2  |
| 1-3 LAYOUT DIAGRAM4                        | l. |
| CHAPTER 2 HARDWARE INSTALLATION            |    |
| 2-1 JUMPER SETTINGS1                       |    |
| 2-2 CONNECTORS, HEADERS & WAFERS1          |    |
| 2-2-1 REAR I/O PANEL CONNECTORS 1          |    |
| 2-2-2 MOTHERBOARD INTERNAL CONNECTORS1     | 8  |
| 2-2-3 PIN DEFINITION FOR HEADERS & WAFERS2 |    |
| 2-2-4 MAXIMUM VOLTAGE & CURRENT LIMIT2     | 27 |
| CHAPTER 3 INTRODUCING BIOS                 |    |
| 3-1 ENTERING SETUP2                        |    |
| 3-2 BIOS MENU SCREEN2                      |    |
| 3-3 FUNCTION KEYS                          |    |
| 3-4 GETTING HELP                           |    |
| 3-5 MEMU BARS                              |    |
| 3-6 MAIN MENU                              |    |
| 3-7 ADVANCED MENU3                         |    |
| 3-8 CHIPSET MENU4                          |    |
| 3-9 SECURITY MENU4                         |    |
| 3-10 BOOT MENU                             |    |
| 3-11 SAVE & EXIT MENU5                     | 52 |

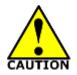

## **Environmental Safety Instruction**

- Avoid the dusty, humidity and temperature extremes. Do not place the product in any area where it may become wet.
- 0 to 60 centigrade is the suitable temperature. (The figure comes from the request of the main chipset)
- Generally speaking, dramatic changes in temperature may lead to contact malfunction and crackles due to constant thermal expansion and contraction from the welding spots' that connect components and PCB. Computer should go through an adaptive phase before it boots when it is moved from a cold environment to a warmer one to avoid condensation phenomenon. These water drops attached on PCB or the surface of the components can bring about phenomena as minor as computer instability resulted from corrosion and oxidation from components and PCB or as major as short circuit that can burn the components. Suggest starting the computer until the temperature goes up.
- The increasing temperature of the capacitor may decrease the life of computer. Using the close case may decrease the life of other device because the higher temperature in the inner of the case.
- Attention to the heat sink when you over-clocking. The higher temperature may decrease the life of the device and burned the capacitor.

#### **USER'S NOTICE**

COPYRIGHT OF THIS MANUAL BELONGS TO THE MANUFACTURER. NO PART OF THIS MANUAL, INCLUDING THE PRODUCTS AND SOFTWARE DESCRIBED IN IT MAY BE REPRODUCED, TRANSMITTED OR TRANSLATED INTO ANY LANGUAGE IN ANY FORM OR BY ANY MEANS WITHOUT WRITTEN PERMISSION OF THE MANUFACTURER.

THIS MANUAL CONTAINS ALL INFORMATION REQUIRED TO USE THIS MOTHER-BOARD SERIES AND WE DO ASSURE THIS MANUAL MEETS USER'S REQUIREMENT BUT WILL CHANGE, CORRECT ANY TIME WITHOUT NOTICE. MANUFACTURER PROVIDES THIS MANUAL "AS IS" WITHOUT WARRANTY OF ANY KIND, AND WILL NOT BE LIABLE FOR ANY INDIRECT, SPECIAL, INCIDENTIAL OR CONSEQUENTIAL DAMAGES (INCLUDING DAMANGES FOR LOSS OF PROFIT, LOSS OF BUSINESS, LOSS OF USE OF DATA, INTERRUPTION OF BUSINESS AND THE LIKE).

PRODUCTS AND CORPORATE NAMES APPEARING IN THIS MANUAL MAY OR MAY NOT BE REGISTERED TRADEMARKS OR COPYRIGHTS OF THEIR RESPECTIVE COMPANIES, AND THEY ARE USED ONLY FOR IDENTIFICATION OR EXPLANATION AND TO THE OWNER'S BENEFIT, WITHOUT INTENT TO INFRINGE.

#### **Manual Revision Information**

| Reversion | Revision History | Date     |
|-----------|------------------|----------|
| 1.0       | First Edition    | 2024-2-2 |

#### **Item Checklist**

Motherboard

 $\square$  Cable(s)

# Chapter 1 Introduction of the Motherboard

### **1-1 Feature of Motherboard**

- Onboard Intel<sup>®</sup> Processor N-series (TDP12W),with low power consumption never denies high performance
- Support 1\* DDR5 4800MHz SO-DIMM, maximum capacity up to 32GB
- Onboard 2\* i226V 2.5GbE LAN port
- Support 2\* HDMI2.0b, 1\* Type-C DP1.4, 1\* LVDS (co-layout eDP)
- Support 1\* SATAIII device
- Onboard 1\* M.2 M-key slot, type-2242/2280, support NVMe
- Onboard 1\* M.2 E-key slot, type-2230, support CNVi
- Onboard 1\* M.2 B-key slot, type-3042/3052, support 4G/5G module
- Support 1\* USB3.2 (Gen.2) type-A port & 1\* USB3.2 (Gen.2) type-C port with ALT mode; 6\* USB2.0 type-A ports
- Support 6\* COM Ports (COM1 supports RS232/RS422/RS485)
- Support 12~28V DC-in
- Support onboard eMMC and TPM 2.0 (Optional)
- Support CPU Smart FAN
- Support Watchdog function
- Solution for Industrial Automation / Digital Signage / KIOSK / POS

1

## 1-2 Specification

| Spec            | Description                                                                                                    |  |  |
|-----------------|----------------------------------------------------------------------------------------------------|--|--|
| Design          | <ul> <li>Mini-ITX SBC; PCB size: 17x 17 cm</li> </ul>                                                                                                    |  |  |
| Embedded<br>CPU | <ul> <li>Integrated with Intel<sup>®</sup> Alder Lake-N series CPU (TDP 12W)</li> <li>* Note: CPU model varies from different IPC options. Please consult your dealer for more information of onboard CPU. TDP varies depending on CPU.</li> </ul>                                                     |  |  |
| Memory Slot     | <ul> <li>1* DDR5 SO-DIMM slot support 1* DDR5 4800MHz up to 32GB</li> <li>*Note: Memory clock supporting range is decided by specific CPU of the model. For more memory compatibility information please consults your local dealer.</li> </ul>                                                        |  |  |
| Expansion Slot  | <ul> <li>M2E1:1* M.2 E-key type-2230 (USB 2.0/PCIe 3.0 x1 interface) supports CNVi for WIFI/BT Module</li> <li>*M2B1:1* M.2 B-key type-3042/3052 (USB 3.1/ USB 2.0 interface) for 4G/5G Module</li> <li>*SIMCARDB1: 1* Nano SIM card slot</li> <li>*Note: M2B1 co-functions with SIMCARDB1.</li> </ul> |  |  |
| Storage         | <ul> <li><i>M2M1:</i>1* M.2 M-key type-2242/2280 (SATA/PCIe 3.0 x2 interface) support NVMe</li> <li>Onboard 64GB eMMC (Supported by JMTX-ADN1-N97004 &amp; JMTX-ADN1-N97008 only)</li> <li>1* SATAIII 6Gb/s port</li> </ul>                                                                            |  |  |
| LAN Chip        | <ul> <li>Integrated with 2* Intel i226V 2.5Gigabit LAN chip,</li> <li>Support Fast Ethernet LAN function of providing<br/>10/100/1000/2500Mbps Ethernet data transfer rate</li> </ul>                                                                                                    |  |  |
| Audio Chip      | <ul> <li>Integrated with Realtek HD audio chip</li> </ul>                                                                                                    |  |  |
| Graphics        | Intel <sup>®</sup> UHD Graphics, shared memory for:<br>2* HDMI 2.0b<br>1* DP 1.4a from external USB Type-C<br>1* LVDS/eDP<br>*Note: Support Triple Displays.                                                                                                    |  |  |
| BIOS            | AMI 256Mb Flash ROM                                                                                                    |  |  |
| Rear I/O        | • 2* 2.5Gbps RJ-45 LAN port                                                                                                    |  |  |

|              | • 2* USB2.0 port                                                                                                    |
|--------------|----------------------------------------------------------------------------------------------------|
|              | <ul> <li>1* USB3.2 (Gen.2) Type-A port</li> </ul>                                                                               |
|              | • 1* USB3.2 (Gen.2) Type-C port supports DP1.4a display output                                                                  |
|              | • 2* HDMI 2.0b                                                                                                    |
|              | <ul> <li>1* Audio Line-out/MIC port</li> </ul>                                                                                  |
|              | <ul> <li>1* Serial port (RS232/422/485, 5V/12V selectable)</li> </ul>                                                           |
|              | ● 1* 12~28V DC-in power Jack (DCIN1)                                                                                            |
|              | <ul> <li>2* 9-pin USB 2.0 header (Expansible to 4* USB 2.0 ports)</li> <li>5* Serial port header (5V/12V selectable)</li> </ul> |
|              | • 1* LVDS_EDP header                                                                                                    |
|              | • 1* LVDS inverter header                                                                                                    |
|              | • 1* 8-bit GPIO header                                                                                                    |
|              | <ul> <li>1* SMBUS header</li> </ul>                                                                                             |
| Internal I/O | <ul> <li>1* CPU FAN connector</li> </ul>                                                                                        |
|              | <ul> <li>1* Nano SIM Card slot</li> </ul>                                                                                       |
|              | <ul> <li>1* PS/2 header (PS2KBMS)</li> </ul>                                                                                    |
|              | <ul> <li>1* 4-pin internal 12~28V DC-in power connector (DCIN2)</li> </ul>                                                      |
|              | <ul> <li>1* SATA Power-out connector</li> </ul>                                                                                 |
|              | • 1* Front panel header                                                                                                    |
|              | 1* Front panel audio header                                                                                                    |
|              | <ul> <li>1* 3W amplifier wafer (SPEAK_CON)</li> </ul>                                                                           |
| TPM 2.0      | Supported by JMTX-ADN1-N97002/ JMTX-ADN1-N97008 series                                                                          |
| OS Support   | <ul> <li>for detailed OS support information please visit our website for latest<br/>update</li> </ul>                          |

\*Note: The main differences among JMTX-ADN1 series are listed as below:

| Model            | <b>TPM2.0</b> | Onboard 64GB eMMC |
|------------------|---------------|-------------------|
| JMTX-ADN1-N97000 | N/A           | N/A               |
| JMTX-ADN1-N97002 | Yes           | N/A               |
| JMTX-ADN1-N97004 | N/A           | Yes               |
| JMTX-ADN1-N97008 | Yes           | Yes               |

## 1-3 Layout Diagram

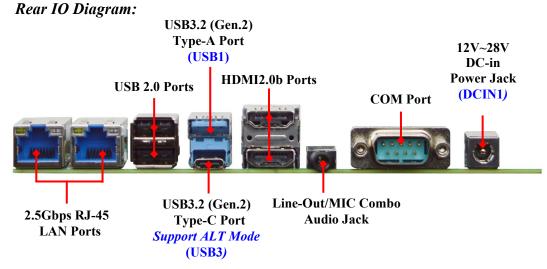

#### Warning!!

The board has a 12~28V DC-in power connector (**DCIN1**) in I/O back panel and an internal 12~28V power connector (**DCIN2**). User can only connect one type of compatible power supply to one of them to power the system.

4

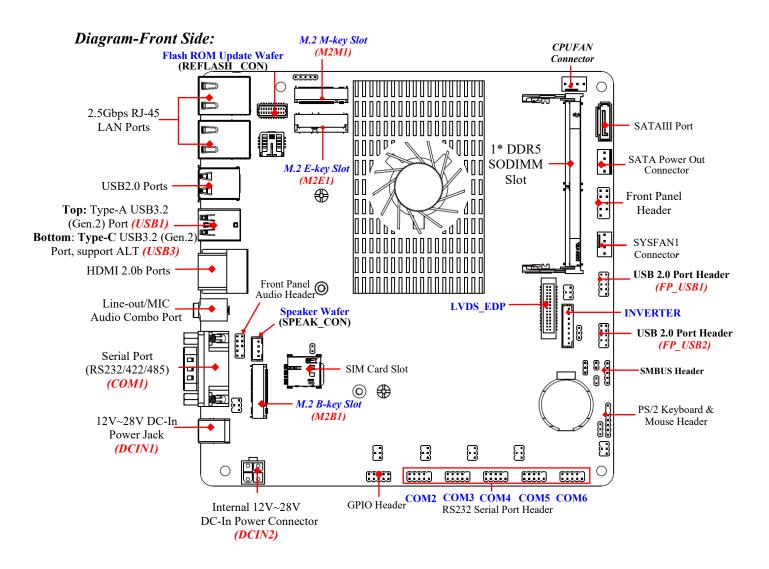

#### Jumper Positions:

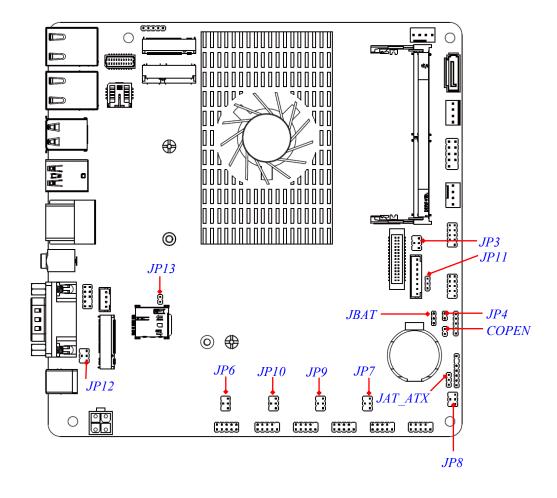

## Jumpers

| Jumper  | Name                                     | Description | Pitch |
|---------|------------------------------------------|-------------|-------|
| JP13    | ME Features Function Select              | 2-Pin Block | 2.0mm |
| JP12    | COM1 Port Pin-9 Function Select          | 4-Pin Block | 2.0mm |
| JP6     | <b>COM2</b> Header Pin-9 Function Select | 4-Pin Block | 2.0mm |
| JP10    | <b>COM3</b> Header Pin-9 Function Select | 4-Pin Block | 2.0mm |
| JP9     | <b>COM4</b> Header Pin-9 Function Select | 4-Pin Block | 2.0mm |
| JP7     | <b>COM5</b> Header Pin-9 Function Select | 4-Pin Block | 2.0mm |
| JP8     | <b>COM6</b> Header Pin-9 Function Select | 4-Pin Block | 2.0mm |
| JAT_ATX | ATX Mode/AT Mode Select                  | 3-Pin Block | 2.0mm |
| COPEN   | Case Open Function Select                | 2-Pin Block | 2.0mm |
| JBAT    | Clear CMOS Function Select               | 3-Pin Block | 2.0mm |
| JP4     | GPIO/80 Port Function Select             | 2-Pin Block | 2.0mm |
| JP11    | Inverter BCC 5V/12V Function Select      | 3-Pin Block | 2.0mm |
| JP3     | LVDS PVCC 3.3V/5V/12V Function<br>Select | 4-Pin Block | 2.0mm |

## Connectors

| Connector | Name                                        |  |
|-----------|---------------------------------------------|--|
| LAN1/LAN2 | RJ-45 LAN Port Connector X2                 |  |
| USB2      | USB2.0 Port Connector X2                    |  |
| USB3      | USB3.2 (Gen.2) Port Connector               |  |
| USB1      | USB3.2 (Gen.2) Type-C Port Connector        |  |
| 0301      | *Support ALT Mode                           |  |
| HDMI1_2   | HDMI2.0b Port Connector X2                  |  |
| AUDIO     | Audio Line Out/MIC Combo Connector          |  |
| COM1      | Serial Port (RS232/422/485) Connector       |  |
|           | *Support 5V/12V                             |  |
| DCIN1     | 12~28V DC-in Power Connector                |  |
| DCIN2     | Internal 4-Pin 12~28V DC-in Power Connector |  |
| CPUFAN    | CPU FAN Connector                           |  |
| SATA1     | SATAIII Port Connector                      |  |
| PWROUT    | SATA HDD Power-out Connector                |  |
| SYSFAN1   | System FAN Connector                        |  |

## Headers

| Header             | Name                                                            | Description  | Pitch  |
|--------------------|-----------------------------------------------------------------|--------------|--------|
| <b>REFLASH_CON</b> | BIOS Flash ROM Update Wafer                                     | 20-pin Block | 1.0mm  |
| FP_AUDIO           | Front Panel Audio Header                                        | 9-pin Block  | 2.0mm  |
| SPEAK_CON          | 3W Amplifier Wafer                                              | 4-pin Block  | 2.0mm  |
| GPIO               | GPIO Port Header                                                | 10-pin Block | 2.0mm  |
| COM2/3/4/5/6       | RS232 Serial Port Header                                        | 9-pin Block  | 2.0mm  |
| PS2KBMS            | PS/2 Keyboard and Mouse Header                                  | 6-pin Block  | 2.0mm  |
| SMBUS              | SMBUS Header                                                    | 5-pin Block  | 2.0mm  |
| FP_USB1/2          | USB2.0 Port Header                                              | 9-pin Block  | 2.0mm  |
| LVDS_EDP           | LVDS/EDP Header                                                 | 30-pin Block | 1.25mm |
| INVERTER1          | LVDS_EDP Inverter Wafer                                         | 8-pin Block  | 2.0mm  |
| FP                 | Front Panel Header<br>(PWR LED/ HDD LED/Power Button<br>/Reset) | 8-pin Block  | 2.54mm |

## Chapter 2 Hardware Installation

## **2-1 Jumper Settings**

JP13 (2-pin): ME Features Function Select (2.0 pitch)

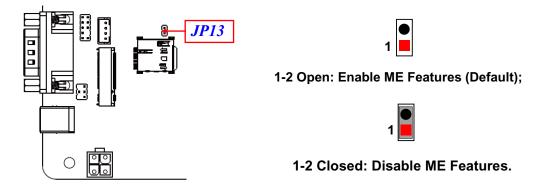

JP12 (4-pin): COM1 Port Pin-9 Function Select (2.0 pitch)

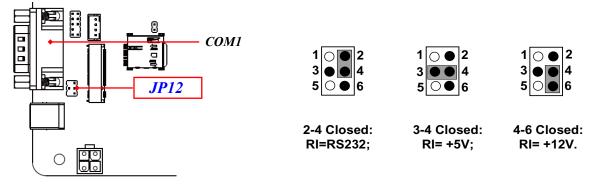

JP6 (4-pin): COM2 Header Pin-9 Function Select (2.0 pitch)

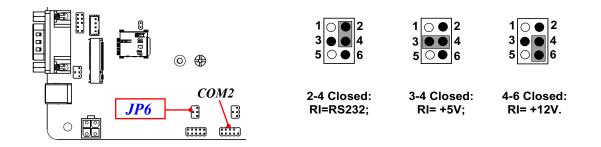

1|⊖●|2

4-6 Closed:

RI= +12V.

3

50

4

• 4

6

JP10 (4-pin): COM3 Header Pin-9 Function Select (2.0 pitch)

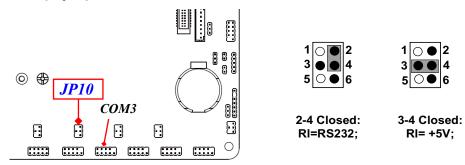

11

JP9 (4-pin): COM4 Header Pin-9 Function Select (2.0 pitch)

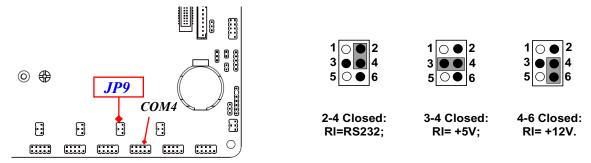

JP7 (4-pin): COM5 Header Pin-9 Function Select (2.0 pitch)

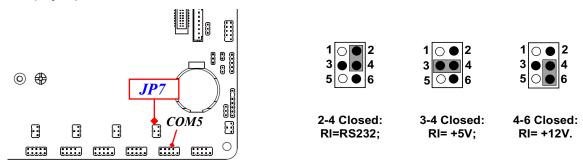

JP8 (4-pin): COM6 Header Pin-9 Function Select (2.0 pitch)

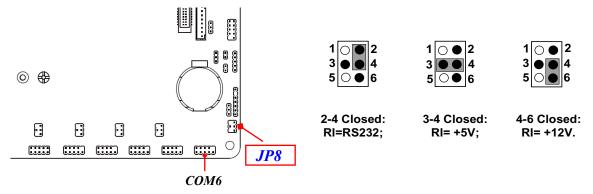

JAT\_ATX (3-pin): ATX Mode/AT Mode Select (2.0 pitch)

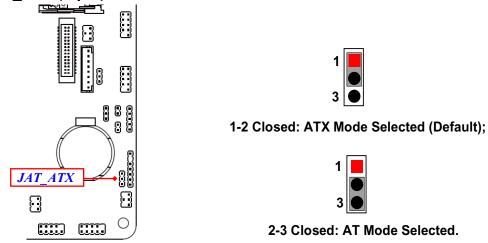

**\*ATX Mode Selected**: Press power button to power on after power input ready; **AT Mode Selected**: Directly power on as power input ready.

COPEN (2-pin): Case Open (2.0 pitch)

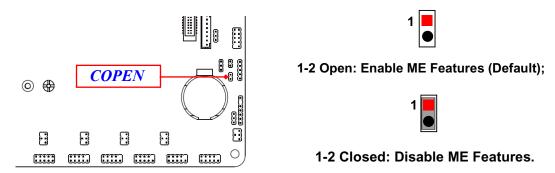

**Pin (1-2) Closed**: When Case open function pin short to GND, the Case open function was detected. When used, needs to enter BIOS and enable '**Case Open Detect**' function. In this case if your case is removed, next time when you restart your computer, a message will be displayed on screen to inform you of this.

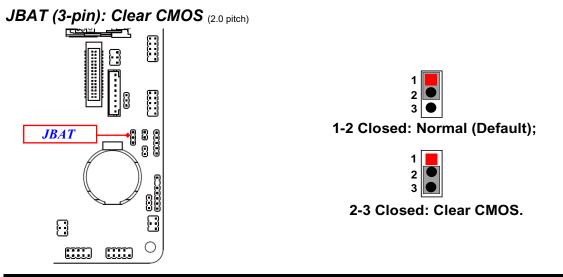

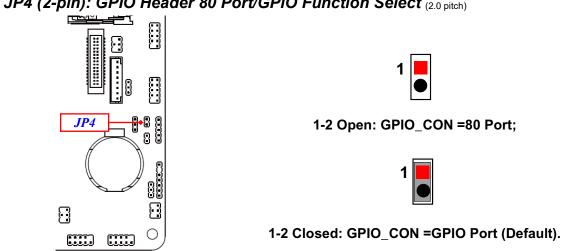

#### JP11 (3-pin): INVERTER1 VCC 5V/12V Select (2.0 pitch)

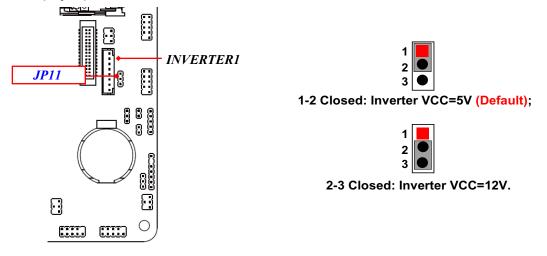

JP4 (2-pin): GPIO Header 80 Port/GPIO Function Select (2.0 pitch)

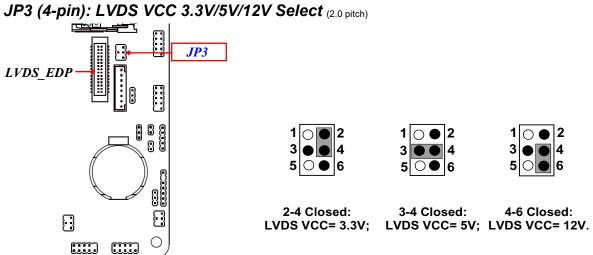

FP (10-pin): Front Panel Function Select (2.54 pitch)

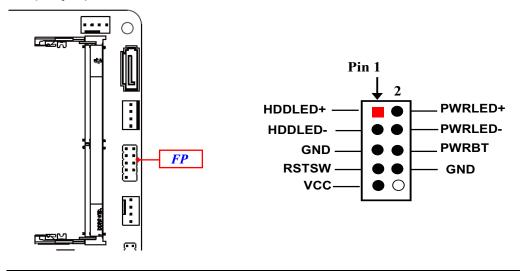

### 2-2 Connectors, Headers and Wafers 2-2-1 Rear I/O Panel Connectors

| lcon | Name                                   | Function                                                                                                    |
|------|----------------------------------------|----------------------------------------------------------------------------------------------------|
|      | 2.5Gbps<br>RJ-45 LAN Port              | This connector is standard RJ-45 LAN jack for<br>Network connection which<br>supports10/100/1000/2500 Mbps Ethernet data<br>transfer rate (*Note: 2.5Gbps is only supported with<br>CAT 5e UTP cable). |
|      | Type-A USB2.0 Port                     | To connect USB keyboard, mouse or other devices compatible with USB 2.0 specification.                                                                                                    |
|      | Type-A USB3.2<br>(Gen.2) Port          | To connect USB keyboard, mouse or other devices compatible with USB3.2 (Gen.2) specification. Ports support up to 10Gbps data transfer rate.                                                           |
|      | Type-C USB3.2<br>(Gen.2) & DP1.4a Port | Type-C USB3.2 (Gen.2) port also supports ALT mode & PD 5V/3A.                                                                                                    |
|      | HDMI2.0b Port                          | For user to connect display device that support<br>HDMI2.0b specification.                                                                                                    |
|      | Line-Out/MIC<br>Audio Combo Jack       | This connector can functions as audio Line-Out jack and MIC jack with compatible cables & devices.                                                                                                    |
|      | Serial Port                            | RS232/422/485 with 5V/12V selectable                                                                                                    |
| 0    | 12~28V DC-in<br>Power Jack             | For user to connect compatible power adapter to provide power supply for the system.                                                                                                    |

#### 2.5Gbps RJ-45 LAN port LED Signals:

\*\* There are two LED next to the RJ-45 LAN port. Please refer to the table below for LAN port LED indications.

| Activity/Link Speed | A: Activity/Link LED |               | B: Speed LED |                       |
|---------------------|----------------------|---------------|--------------|-----------------------|
| LED LED             | Status               | Description   | Status       | Description           |
|                     | Off                  | No Link       | Off          | 10/100Mbps connection |
|                     | Blinking             | Data Activity | Orange       | 1000Mbps connection   |
|                     | On                   | Link          | Green        | 2.5Gbps connection    |

\*Note: 2.5Gbps high-speed transmission rate is only supported over CAT 5e UTP cable.

## 2-2-2 Motherboard Internal Connectors

(1) DCIN2 (4-pin): Internal 12~28V DC-in Power Connector

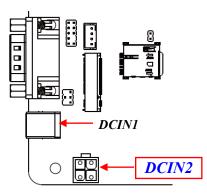

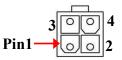

| Pin No. | Definition |  |
|---------|------------|--|
| 1       | GND        |  |
| 2       | GND        |  |
| 3       | +12V~28V   |  |
| 4       | +12V~28V   |  |

**Warning!** The board has a 12V~28V DC-in power connector (**DCIN1**) on I/O back panel and an internal 12V~28V power connector (**DCIN2**). User can only connect one type of compatible power supply to one of them to power the system.

(2) CPUFAN (4-pin): CPU FAN Connector

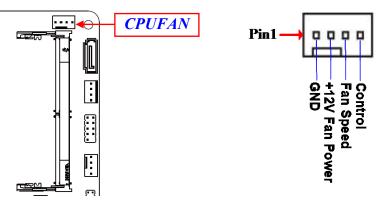

\*Note: Maximum current limit is 1.5A while using 12V working voltage

#### (3) SATA1 (7-pin): SATAIII Port connector

This is a high-speed SATAIII port that supports 6GB/s transfer rate.

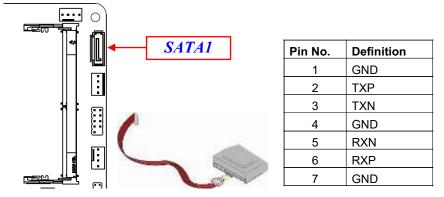

(4) PWROUT (4-pin): SATA HDD Power-Out Connector (2.54 pitch)

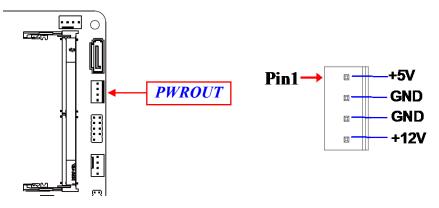

**Warning:** Make sure that Pin-1 of compatible SATA Power out connector is inserted into corresponding Pin-1 of **SATAPWR** connector to avoid possible damage to the board and hard disk driver!

#### (5) SYSFAN1 (4-pin): System FAN Connector (2.54 pitch)

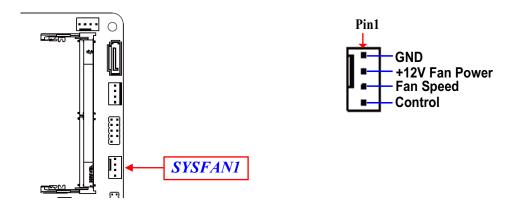

## 2-2-3 Pin Definition for Headers & Wafers

REFLASH\_CON (20-pin): BIOS Flash ROM Update Wafer (1.0 pitch)

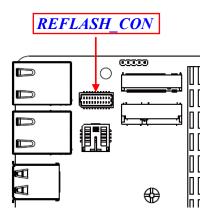

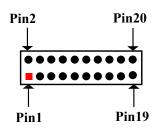

| Pin Define  | Pin NO. | Pin NO. | Pin Define     |
|-------------|---------|---------|----------------|
| GND         | Pin 20  | Pin 19  | SPSW           |
| PCTL-       | Pin 18  | Pin 17  | PCH_SYS_RESRT- |
| PCH_RSMRST- | Pin 16  | Pin 15  | GND            |
| SPI_MISO_F  | Pin 14  | Pin 13  | SMBCLK         |
| SPI_MOST_F  | Pin 12  | Pin 11  | SMBDATA        |
| SPI_CLK_F   | Pin 10  | Pin 9   | SPI_CS1-       |
| SPI_CS0-    | Pin 8   | Pin 7   | GND            |
| 3VSB        | Pin 6   | Pin 5   | GND            |
| VCC3        | Pin 4   | Pin 3   | GND            |
| ATX_5VSB    | Pin 2   | Pin 1   | 5VSB           |

#### FP\_AUDIO (9-pin): Front Panel Audio Header (2.0 pitch)

This header connects to Front Panel Line-out, MIC-In connector with cable.

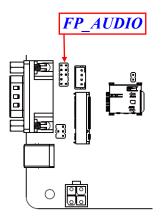

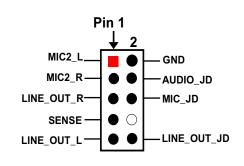

SPEAK\_CON (4-pin): 3W Amplifier Wafer (2.0 pitch)

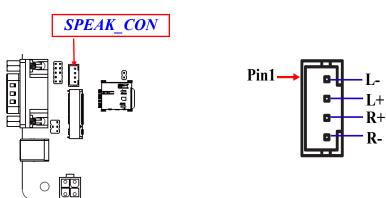

GPIO (10-pin): GPIO & 80 Port Header (2.0 pitch)

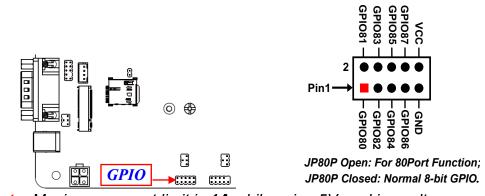

\*Note: Maximum current limit is 1A while using 5V working voltage

COM2/3/4/5/6 (9-pin): RS232 Serial Port Headers (2.0 pitch)

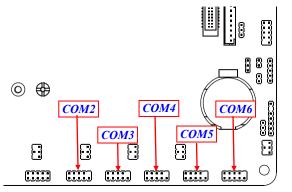

| 6      | $\bullet \bullet \bullet \bullet \circ$ |
|--------|-----------------------------------------|
| Pin1 → |                                         |

| Pin NO. | Pin 6 | Pin 7 | Pin 8 | Pin 9 |       |
|---------|-------|-------|-------|-------|-------|
| RS232   | DSR   | RTS   | CTS   | RI    |       |
| Pin NO. | Pin 1 | Pin 2 | Pin 3 | Pin 4 | Pin 5 |
| RS232   | DCD   | RXD   | TXD   | DTR   | GND   |

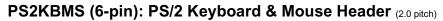

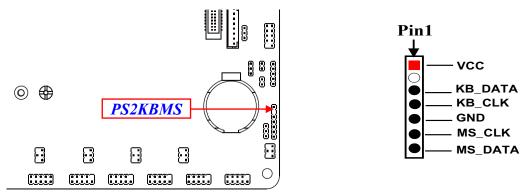

\*Note: Maximum current limit is 0.5A while using 5V working voltage.

#### SMBUS (5-pin): SM BUS Header (2.0 pitch)

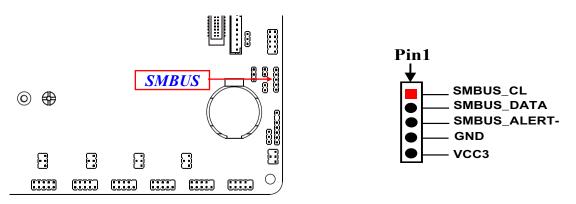

\*Note: Maximum current limit is 0.3A while using 5V working voltage.

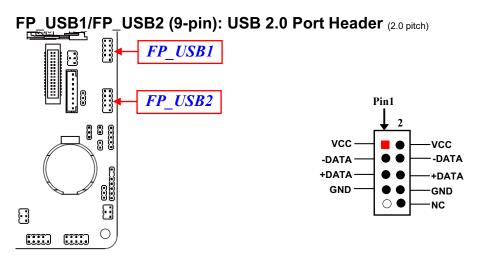

\*Note: Maximum current limit is 1.5A while using 5V working voltage

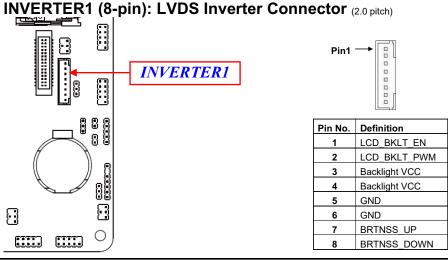

*Warning!* Find *Pin-1* location of the inverter and make sure that the installation direction is correct! Otherwise serious harm will occur to the board/display panel!!

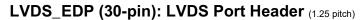

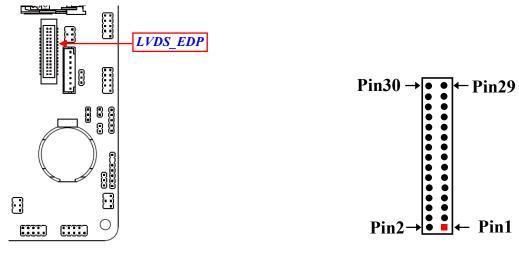

| Pin Define   | Pin NO. | Pin NO. | Pin Define   |
|--------------|---------|---------|--------------|
| LCD_VCC      | Pin 30  | Pin 29  | LCD_VCC      |
| LCD_VCC      | Pin 28  | Pin 27  | LCD_VCC      |
| LVDSA_DATAN0 | Pin 26  | Pin 25  | LVDSA_DATAP0 |
| LVDSA_DATAN1 | Pin 24  | Pin 23  | LVDSA_DATAP1 |
| LVDSA_DATAN2 | Pin 22  | Pin 21  | LVDSA_DATAP2 |
| LVDS_CLKAN   | Pin 20  | Pin 19  | LVDS_CLKAP   |
| LVDSA_DATAN3 | Pin 18  | Pin 17  | LVDSA_DATAP3 |
| GND          | Pin 16  | Pin 15  | GND          |
| GND          | Pin 14  | Pin 13  | GND          |
| LVDS_DDC_SCL | Pin 12  | Pin 11  | LVDS_DDC_SDA |
| LVDSB_DATAP0 | Pin 10  | Pin 9   | LVDSB_DATAN0 |
| LVDSB_DATAP1 | Pin 8   | Pin 7   | LVDSB_DATAN1 |
| LVDSB_DATAP2 | Pin 6   | Pin 5   | LVDSB_DATAN2 |
| LVDSB_CLKP   | Pin 4   | Pin 3   | LVDS_CLKBN   |
| LVDSB_DATAP3 | Pin 2   | Pin 1   | LVDSB_DATAN3 |

## 2-2-4 Maximum Voltage & Current Limit

Below is a list of maximum voltage & Current Limit specification for motherboard interface (including but not limited to slots, connectors and headers) for setup reference:

|                  | Parts             | Working Voltage                           | Current Support |
|------------------|-------------------|-------------------------------------------|-----------------|
|                  | USB1              | 5V                                        | 900mA           |
| USB Port<br>from | USB2              | 5V/12V                                    | 500mA x2        |
|                  | USB3 (Type-C ALT) | 5V                                        | 3A              |
|                  | FP_USB1           | 5V                                        | 1.5A            |
|                  | FP_USB2           | 5V                                        | 1.5A            |
|                  | FP                | 5V                                        | 1A              |
|                  | LVDS_EDP          | 3.3V/5V/12V<br>(via jumper setting)       | 2A              |
|                  | INVERTER1         | 5V/12V/Adapter VCC<br>(via jumper setting | 2A              |
|                  | CPUFAN1           | 12V                                       | 1.5A            |
|                  | SATAPWR           | 5V                                        | 1A              |
|                  | GPIO              | 5V                                        | 1A              |
|                  | PS2KBMS           | 5V                                        | 0.5A            |
|                  | SMBUS             | 5V                                        | 0.3A            |

# Chapter 3 Introducing BIOS

**Notice!** The BIOS options in this manual are for reference only. Different configurations may lead to difference in BIOS screen and BIOS screens in manuals are usually the first BIOS version when the board is released and may be different from your purchased motherboard. Users are welcome to download the latest BIOS version form our official website.

The BIOS is a program located on a Flash Memory on the motherboard. This program is a bridge between motherboard and operating system. When you start the computer, the BIOS program will gain control. The BIOS first operates an auto-diagnostic test called POST (power on self test) for all the necessary hardware, it detects the entire hardware device and configures the parameters of the hardware synchronization. Only when these tasks are completed done it gives up control of the computer to operating system (OS). Since the BIOS is the only channel for hardware and software to communicate, it is the key factor for system stability, and in ensuring that your system performance as its best.

## **3-1 Entering Setup**

Power on the computer and by pressing <Del> immediately allows you to enter Setup.

If the message disappears before your respond and you still wish to enter Setup, restart the system to try again by turning it OFF then ON or pressing the "RESET" button on the system case. You may also restart by simultaneously pressing <Ctrl>, <Alt> and <Delete> keys. If you do not press the keys at the correct time and the system does not boot, an error message will be displayed and you will again be asked to

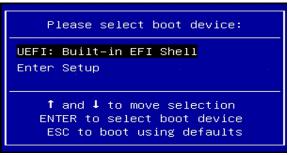

Press **<Del>** to enter Setup/ Press **<F7>** to enter Popup Menu.

### 3-2 BIOS Menu Screen

The following diagram show a general BIOS menu screen:

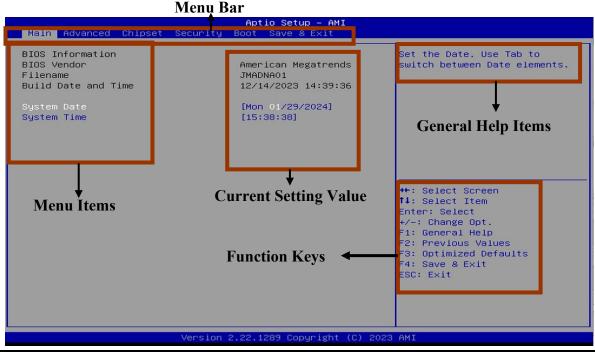

## 3-3 Function Keys

In the above BIOS Setup main menu of, you can see several options. We will explain these options step by step in the following pages of this chapter, but let us first see a short description of the function keys you may use here:

- Press $\leftarrow \rightarrow$  (left, right) to select screen;
- Press ↑↓ (up, down) to choose, in the main menu, the option you want to confirm or to modify.
- Press <Enter> to select.
- Press <+>/<-> keys when you want to modify the BIOS parameters for the active option.
- [F1]: General help.
- [F2]: Previous value.
- [F3]: Optimized defaults.
- [F4]: Save & Exit.
- Press <Esc> to quit the BIOS Setup.

## 3-4 Getting Help

#### Main Menu

The on-line description of the highlighted setup function is displayed at the top right corner the screen.

### Status Page Setup Menu/Option Page Setup Menu

Press **[F1**] to pop up a small help window that describes the appropriate keys to use and the possible selections for the highlighted item. To exit the Help Window, press **<Esc>**.

## 3-5 Menu Bars

#### There are six menu bars on top of BIOS screen:

| Main        | To change system basic configuration    |
|-------------|-----------------------------------------|
| Advanced    | To change system advanced configuration |
| Chipset     | To change chipset configuration         |
| Security    | Password settings                       |
| Boot        | To change boot settings                 |
| Save & Exit | Save setting, loading and exit options. |

User can press the right or left arrow key on the keyboard to switch from menu bar. The selected one is highlighted.

## 3-6 Main Menu

Main menu screen includes some basic system information. Highlight the item and then use the <+> or <-> and numerical keyboard keys to select the value you want in each item.

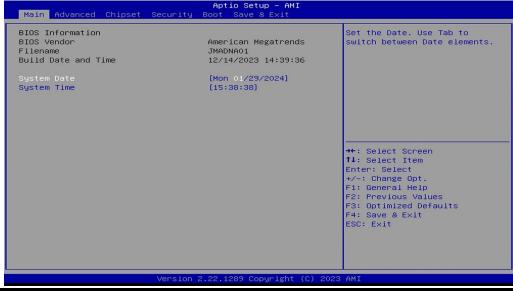

#### System Date

Set the date. Please use [Tab] to switch between date elements.

#### System Time

Set the time. Please use [Tab] to switch between time elements.

# 3-7 Advanced Menu

| Aptio Setup – AMI<br>Main <mark>Advanced</mark> Chipset Security Boot Save & Exit                                                                                                    |                                                                                                    |
|----------------------------------------------------------------------------------------------------|----------------------------------------------------------------------------------------------------|
| <ul> <li>Connectivity Configuration</li> <li>CPU Configuration</li> <li>PCH-FW Configuration</li> <li>Trusted Computing</li> <li>ACPI Settings</li> <li>Wake-up Function Settings</li> <li>Super IO Configuration</li> <li>PC Health Status</li> <li>Serial Port Console Redirection</li> <li>USB Configuration</li> <li>Network Stack Configuration</li> <li>NVMe Configuration</li> </ul> | Configure Connectivity related options                                                                                                    |
| ▶ Intel(R) Ethernet Controller I226-V - 00:30:18:00:00:57<br>▶ Intel(R) Ethernet Controller I226-V - 00:30:18:00:00:58                                                                                                    | <pre>++: Select Screen 14: Select Item Enter: Select +/-: Change Opt. F1: General Help F2: Previous Values F3: Optimized Defaults F4: Save &amp; Exit ESC: Exit</pre> |
| Version 2.22.1289 Copyright (C) 2                                                                                                    | 2023 AMT                                                                                                    |

#### Connectivity Configuration

Press [Enter] to make settings for the following sub-items:

# **CNVi Mode**

Use this item to this option configures connectivity.

[Auto Detection] means that if discrete solution is discovered it will be enabled by default. Otherwise integrated solution (CNVi) will be enabled;

[Disable Integrated] disables integrated solution.

The optional settings: [Disable Integrated]; [Auto Detection].

## CPU Configuration

Press [Enter] to view current CPU configuration and make settings for the following sub-items:

# Intel(R) SpeedStep(tm)

Use this item to allows more than two frequency ranges to be supported The optional settings: [Disabled]; [Enabled]

#### Turbo Mode

Use this item to enable/disable processor turbo mode (requires EMTTM enabled too). AUTO means enabled.

The optional settings: [Disabled]; [Enabled]

## **C-States**

Use this item to enable or disable C-State. The optional settings: [Disabled]; [Enabled].

## PCH-FW Configuration

Use this item to configure management engine technology parameters

Press [Enter] to make settings for the following sub-items:

#### **TPM Device Selection**

Use this item to selects TPM device: PTT or dTPM. PTT-Enables PTT in SKuMgr dTPM 1.2-Disables PTT in SKuMgr Warning! PTT/dTPM will be disabled and all date saved on it will be lost.

The optional settings: [dTPM ]; [PTT].

## Firmware Update Configuration

Use this item to enable/disable Me FW Image Re-Flash function. The optional settings: [Disabled]; [Enabled].

## Trusted Computing

Press [Enter] to enable or disable 'Security Device Support'.

## Security Device Support

Use this item to enable or disable BIOS support for security device.o.s. will not show security device. TCG EFI protocol and INT1A interface will not be available The optional settings: [Disabled]; [Enabled].

When set as [Enabled], the following sub-items shall appear:

# Active PCR Banks

## Available PCR Banks

#### SHA256 PCR Bank

Use this item to enable or disable SHA256 PCR Bank

The optional settings are: [Disabled]; [Enabled]

#### SHA384 PCR Bank

Use this item to enable or disable SHA384 PCR Bank

The optional settings are: [Disabled]; [Enabled]

#### SM3\_256 PCR Bank

Use this item to enable or disable SM3\_256 PCR Bank

The optional settings are: [Disabled]; [Enabled]

#### Pending Operation

Use this item to schedule an operation for the security device.

NOTE: Your computer will reboot during restart in order to change state of security device

The optional settings are: [None]; [TPM Clear]

## **Device Select**

Use this item to TPM 1.2 will restrict support to TPM 1.2 devices, TPM 2.0 will restrict support to TPM both with the default set to TPM 2.0 devices if not found, TPM 1.2 devices will be enumerated.

The optional settings are: [TPM 1.2]; [TPM 2.0]; [Auto]

# ACPI Settings

Press [Enter] to make settings for the following sub-items: *ACPI Settings* 

## **ACPI Sleep State**

Use this item to select the highest ACPI sleep state the system will enter when the suspend button is pressed.

The optional settings are: [Suspend Disabled]; [S3 (Suspend to RAM)].

#### • Wakeup Function Settings

Press [Enter] to make settings for the following sub-items:

# Wake-up System with Fixed Time

Use this item to enable or disable system wake on alarm event.

The optional settings: [Disabled]; [Enabled].

When set as [Enabled], system will wake on the hour/min/sec specified.

#### Wake-up Hour

Use this item to 0-23. For example, 3 for 3am and 15 for 3pm

#### Wake-up Minute

Use this item to 0-59

#### Wake-up Second

Use this item to 0-59

When set **Wake-up System with Fixed Time** as [Enabled], user can make further settings in the following items:

#### Wake-up System with Dynamic Time

Use this item to enable or disable system wake on alarm event.

System will wake on the current time + Increase minutes.

The optional settings: [Disabled]; [Enabled].

When set as [Enabled], system will wake on the current time + increased minute(s).

#### Wake-up Minute Increase

Use this item to 1 to 60 minute(s)

#### PS2 KB/MS Wake-Up

Use this item to enable or disable PS2 KB/MS Wake-Up from (S3/S4/S5) support only disable ERP function.

Please disable ERP before activating this function in S4-S5

The optional settings: [Disabled]; [Enabled].

#### PCIE Wake-up from S3-S5

The optional settings: [Disabled]; [Enabled].

#### USB S3/S4 Wake-up

Use this item to enable or disable USB S3/S4 Wake-up support only disable ERP function.

The optional settings: [Disabled]; [Enabled].

## USB S5 Power

Use this item to USB power after system shutdown support only disable ERP function.

The optional settings: [Disabled]; [Enabled]

## Super I/O Configuration

Press [Enter] to make settings for the following sub-items:

## Super IO Configuration

## **ERP Support**

Use this item to energy-related products function. Disable ERP to active all wake-up functions.

The optional settings are: [Disabled]; [Enabled].

## Serial Port 1 Configuration

Press [Enter] to make settings for the following items:

# Serial Port

Use this item to enable or disable serial port (COM).

The optional settings are: [Disabled]; [Enabled].

When set as [Enabled], the following sub-items shall appear:

# Device Settings

## Change Settings

Use this item to select an optimal setting for super IO device.

The optional settings are: [IO=3F8h; IRQ=4]; [IO=3F8h; IRQ=3,4,5,7,10,11]; [IO=2F8h; IRQ=3,4,5,7,10,11]; [IO=3E8h; IRQ=3,4,5,7,10,11]; [IO=2E8h; IRQ=3,4,5,7,10,11]; [IO=2E8h; IRQ=3,4,5,7,10,11]; [IO=2E8h; IRQ=3,4,5,7,10,11]; [IO=2E8h; IRQ=3,4,5,7,10,11]; [IO=2E8h; IRQ=3,4,5,7,10,11]; [IO=2E8h; IRQ=3,4,5,7,10,11]; [IO=2E8h; IRQ=3,4,5,7,10,11]; [IO=2E8h; IRQ=3,4,5,7,10,11]; [IO=2E8h; IRQ=3,4,5,7,10,11]; [IO=3E8h; IRQ=3,4,5,7,10,11]; [IO=3E8h; IRQ=3,4,5,7,10]; [IO=3E8h; IRQ=3,4,5,7,10]; [IO=3E8h; IRQ=3,4,5,7,10]; [IO=3E8h; IRQ=3,4,5,7,10]; [IO

# Transmission Mode Select

The optional settings are: [RS422]; [RS232]; [RS485].

# Mode Speed Select

The optional settings are: [RS232/RS422/RS485=250kbps]; [RS232=1Mbps, RS422/RS485=10Mbps].

## Serial Port 2 Configuration

Press [Enter] to make settings for the following sub-items:

# Serial Port

Use this item to enable or disable serial port (COM).

The optional settings are: [Disabled]; [Enabled].

When set as [Enabled], the following sub-items shall appear:

#### Device Settings

#### Change Settings

Use this item to select an optimal setting for super IO device.

The optional settings are: [IO=2F8h; IRQ=3]; [IO=3F8h; IRQ=3,4,5,7,10,11]; [IO=2E8h; IRQ=3,4,5,7,10,11]; [IO=3E8h; IRQ=3,4,5,7,10,11]; [IO=2E8h; IRQ=3,4,5,7,10,11]; [IO=2E8h; IRQ=3,4,5,7,10,11]; [IO=2E8h; IRQ=3,4,5,7,10,11]; [IO=2E8h; IRQ=3,4,5,7,10,11]; [IO=2E8h; IRQ=3,4,5,7,10,11]; [IO=2E8h; IRQ=3,4,5,7,10,11]; [IO=2E8h; IRQ=3,4,5,7,10,11]; [IO=2E8h; IRQ=3,4,5,7,10,11]; [IO=2E8h; IRQ=3,4,5,7,10,11]; [IO=3E8h; IRQ=3,4,5,7,10,11]; [IO=3E8h; IRQ=3,4,5,7,10]; [IO=3E8h; IRQ=3,4,5,7,10]; [IO=3E8h; IRQ=3,4,5,7,10]; [IO=3E8h; IRQ=3,4,5,7,10]; [IO

#### • Serial Port 3 Configuration

Press [Enter] to make settings for the following items:

#### Serial Port

Use this item to enable or disable serial port (COM).

The optional settings are: [Disabled]; [Enabled].

When set as [Enabled], the following sub-items shall appear:

## <u>Device Settings</u>

#### Change Settings

Use this item to select an optimal setting for super IO device.

The optional settings are: [IO=3E8h; IRQ=10]; [IO=3F8h; IRQ=3,4,5,7,10,11];

[IO=2F8h; IRQ=3,4,5,7,10,11]; [IO=3E8h; IRQ=3,4,5,7,10,11]; [IO=2E8h;

IRQ=3,4,5,7,10,11]; [IO=3E0h; IRQ=3,4,5,7,10,11]; [IO=2E0h; IRQ=3,4,5,7,10,11]

## Serial Port 4 Configuration

Press [Enter] to make settings for the following items:

#### Serial Port

Use this item to enable or disable serial port (COM).

The optional settings are: [Disabled]; [Enabled].

When set as [Enabled], the following sub-items shall appear:

#### Device Settings

Change Settings

Use this item to select an optimal setting for super IO device.

The optional settings are: [IO=2E8h; IRQ=10]; [IO=3F8h; IRQ=3,4,5,7,10,11];

[IO=2F8h; IRQ=3,4,5,7,10,11]; [IO=3E8h; IRQ=3,4,5,7,10,11]; [IO=2E8h;

IRQ=3,4,5,7,10,11]; [IO=3E0h; IRQ=3,4,5,7,10,11]; [IO=2E0h; IRQ=3,4,5,7,10,11]

## Serial Port 5 Configuration

Press [Enter] to make settings for the following items:

# Serial Port

Use this item to enable or disable serial port (COM).

The optional settings are: [Disabled]; [Enabled].

When set as [Enabled], the following sub-items shall appear:

# Device Settings

## Change Settings

Use this item to select an optimal setting for super IO device.

The optional settings are: [IO=3F0h; IRQ=11]; [IO=3F8h; IRQ=3,4,5,7,10,11]; [IO=2F8h; IRQ=3,4,5,7,10,11]; [IO=3E8h; IRQ=3,4,5,7,10,11]; [IO=2E8h; IRQ=3,4,5,7,10,11]; [IO=3E0h; IRQ=3,4,5,7,10,11]; [IO=2E0h; IRQ=3,4,5,7,10,11];

# Serial Port 6 Configuration

Press [Enter] to make settings for the following items:

# Serial Port

Use this item to enable or disable serial port (COM).

The optional settings are: [Disabled]; [Enabled].

When set as [Enabled], the following sub-items shall appear:

# Device Settings

# Change Settings

Use this item to select an optimal setting for super IO device.

The optional settings are: [IO=2F0h; IRQ=11]; [IO=3F8h; IRQ=3,4,5,7,10,11];

[IO=2F8h; IRQ=3,4,5,7,10,11]; [IO=3E8h; IRQ=3,4,5,7,10,11]; [IO=2E8h; IRQ=3,4,5,7,10,11]; [IO=3E0h; IRQ=3,4,5,7,10,11]; [IO=2E0h; IRQ=3,4,5,7,10,11]

# WatchDog Reset Timer

Use this item to enable or disable WDT reset function. When set as [Enabled], the following sub-items shall appear:

#### WatchDog Reset Timer Value

User can select a value in the range of [10] to [255] seconds when 'WatchDog Reset Timer Unit' set as [Sec]; or in the range of [1] to [255] minutes when 'WatchDog Reset Timer Unit' set as [Min].

#### WatchDog Reset Timer Unit

The optional settings are: [Sec.]; [Min.].

#### **ATX Power Emulate AT Power**

This item support Emulate AT power function, MB power On/Off control by power supply. Use needs to select 'AT or ATX Mode' on MB jumper at first (refer to JAT\_ATX jumper setting Pin 1&2 of for ATX Mode & Pin 2&3 of AT Mode Select). **Case Open Detect** 

Use this item to detect case has already open or not, show message in POST. The optional settings: [Disabled]; [Enabled].

When set as [Enabled], system will detect if COPEN has been short or not (refer to COPEN jumper setting for Case Open Detection); if Pin 1&2 of COPEN are short, system will show Case Open Message during POST

#### ► PC Health Status

Press [Enter] to view current hardware health status, make further settings in **'SmartFAN Configuration**'.

#### SmartFAN Configuration

Press [Enter] to make settings for SmartFan Configuration:

#### SmartFAN Configuration

#### CPUFAN1 Smart Mode

The optional settings are: [Disabled]; [Enabled].

When set as [Enabled], the following sub-items shall appear:

#### **CPUFAN1 Full-Speed Temperature**

Use this item to set CPUFAN1 full speed temperature. Fan will run at full speed when above this pre-set temperature.

#### **CPUFAN1 Full-Speed Duty**

Use this item to set CPUFAN1 full-speed duty. Fan will run at full speed when

above this pre-set duty.

#### CPUFAN1 Idle-Speed Temperature

Use this item to set CPUFAN1 idle speed temperature. Fan will run at idle speed when below this pre-set temperature.

#### CPUFAN1 Idle-Speed Duty

Use this item to set CPUFAN1 idle speed duty. Fan will run at idle speed when below this pre-set duty

#### SYSFAN1 Smart Mode

The optional settings are: [Disabled]; [Enabled].

When set as [Enabled], the following sub-items shall appear:

#### SYSFAN1 Full-Speed Temperature

Use this item to set SYSFAN1 full speed temperature. Fan will run at full speed when above this pre-set temperature.

#### SYSFAN1 Full-Speed Duty

Use this item to set SYSFAN1 full-speed duty. Fan will run at full speed when above this pre-set duty.

#### SYSFAN1 Idle-Speed Temperature

Use this item to set SYSFAN1 idle speed temperature. Fan will run at idle speed when below this pre-set temperature.

#### SYSFAN1 Idle-Speed Duty

Use this item to set SYSFAN1 idle speed duty. Fan will run at idle speed when below this pre-set duty

#### Serial Port Console Redirection <u>COM1</u>

#### Console Redirection

The optional settings: [Disabled]; [Enabled]. When set as [Enabled], the following sub-items shall appear:

#### Console Redirection Settings

The settings specify how the host computer and the remote computer (which the user is using) will exchange data. Both computers should have the same or

compatible settings.

Press [Enter] to make settings for the following items:

#### <u>COM1</u>

## Console Redirection Settings

## Terminal Type

The optional settings: [VT100]; [VT100Plus]; [VT-UTF8]; [ANSI].

Emulation: ANSI: Extended ASCII char set. VT100:ASCII char set. VT100Plus: Extends VT100 to support color. function keys, etc.; VT-UTF8: Uses UTF8 encoding to map Unicode chars onto 1 or more bytes

#### Bits per second

Use this item to select serial port transmission speed. The speed must be matched on the other side. Long or noisy lines may require lower speeds. The optional settings: [9600]; [19200]; [38400]; [57600]; [115200].

# Data Bits

The optional settings: [7]; [8].

# Parity

A parity bit can be sent with the data bits to detect some transmission errors. The optional settings: [None]; [Even]; [Odd]; [Mark]; [Space].

Even: parity bit is 0 if the data bits is odd; Odd: parity bit is 0 if num of 1's in the data bits is odd; Mark: parity bit is always 1; Space: Parity bit is always 0; Mark and Space Parity do not allow for error detection.

# Stop Bits

Stop bits indicate the end of a serial data packet. (A start bit indicates the beginning). The standard setting is 1 stop bit. Communication with slow devices may require more than 1 stop bit.

The optional settings: [1]; [2].

# Flow Control

Flow control can prevent data loss from buffer overflow. When sending data, if the receiving buffers are full, a "stop" signal can be sent to stop the data flow. Once the buffers are empty, a "start" signal can be sent to re-start the flow. Hardware flow control uses two wires to send start/stop signals. The optional settings: [None]; [Hardware RTS/CTS].

## VT-UTF8 Combo Key Support

Use this item to enable VT-UTF8 Combination Key Support for ANSI/VT100 terminals.

The optional settings: [Disabled]; [Enabled].

#### Recorder Mode

With this mode enable only text will be sent. This is to capture Terminal data. The optional settings: [Disabled]; [Enabled].

#### Resolution 100x31

Use this item to enable or disable extended terminal resolution.

The optional settings: [Disabled]; [Enabled].

#### Legacy OS Redirection Resolution

On Legacy OS, the Number of Rows and Columns supported redirection. The optional settings: [80x24]; [80x25].

#### Putty KeyPad

Use this item to select FunctionKey and KeyPad on Putty.

The optional settings: [VT100]; [Linux]; [XTERMR6]; [SCO]; [ESCN]; [VT400].

## Redirection After BIOS POST

The optional settings are: [Always Enable]; [BootLoader].

Whet Bootloader is selected, then Lagacy Console Redirection is disabled before booting to legacy OS. When Always Enable is selected, then Legacy Console is enabled for legacy OS. Default setting for this option is set to Always Enable.

#### <u>Serial Port for Out-of-Band Management/</u> Windows Emergency Management Services (EMS)

#### **Console Redirection**

The optional settings: [Disabled]; [Enabled]. When set as [Enabled], the following sub-items shall appear:

## Console Redirection Settings

The settings specify how the host computer and the remote computer (which

the user is using) will exchange data. Both computers should have the same or compatible settings.

Press [Enter] to make settings for the following items:

#### Out-of-Band Mgmt Port

The optional setting is: [COM1].

#### **Terminal Type**

The optional settings: [VT100]; [VT100Plus]; [VT-UTF8]; [ANSI].

VT-UTF8 is the preferred terminal type for out-of-band management. The next best choice is VT100+ and then VT100. See above, in console redirection settings page, for more help with terminal type/emulation.

#### Bits per second EMS

Use this item to select serial port transmission speed. The speed must be matched on the other side. Long or noisy lines may require lower speeds.

The optional settings: [9600]; [19200]; [57600]; [115200].

#### Flow Control EMS

Flow control can prevent data loss from buffer overflow. When sending data, if the receiving buffers are full, a "stop" signal can be sent to stop the data flow. Once the buffers are empty, a "start" signal can be sent to re-start the flow. Hardware flow control uses two wires to send start/stop signals.

The optional settings: [None]; [Hardware RTS/CTS]; [Software Xon/Xoff].

## <u>Data Bits EMS</u>

The default setting is: [8].

\*This item may or may not show up, depending on different configuration.

# <u>Parity EMS</u>

The default setting is: [None].

\*This item may or may not show up, depending on different configuration.

# Stop Bits EMS

The default setting is: [1].

\*This item may or may not show up, depending on different configuration.

## • USB Configuration

Press [Enter] to make settings for the following sub-items:

## USB Configuration

#### XHCI Hand-off

This is a workaround for OSes without XHCI hand-off support. The XHCI ownership change should be claimed by XHCI driver.

The optional settings are: [Enabled]; [Disabled].

#### **USB Mass Storage Driver Support**

The optional settings are: [Disabled]; [Enabled].

#### USB Hardware Delays and Time-outs:

#### USB Transfer Time-out

Use this item to set the time-out value for control, bulk, and interrupt transfers. The optional settings are: [1 sec]; [5 sec]; [10 sec]; [20 sec].

#### Device Reset Time-out

Use this item to set USB mass storage device start unit command time-out.

The optional settings are: [10 sec]; [20 sec]; [30 sec]; [40 sec].

#### Device Power-up Delay

Use this item to set maximum time the device will take before it properly reports itself to the host controller.

The optional settings: [Auto]; [Manual].

'Auto' uses default value: for a root port it is 100 ms, for a hub port the delay is taken from hub descriptor.

Select [Manual] you can set value for the following sub-item: 'Device Power-up Delay in Seconds'.

# **Device Power-up Delay in Seconds**

The delay range is from [1] to [40] seconds, in one second increments.

# Network Stack Configuration

Press [Enter] to go to '**Network Stack**' screen to make further settings. **Network Stack** 

The optional settings are: [Enabled]; [Disabled].

When set as [Enabled], the following sub-items shall appear:

## Ipv4 PXE Support

The optional settings are: [Disabled]; [Enabled].

Use this item to enable Ipv4 PXE Boot Support. When set as [Disabled], Ipv4 boot optional will not be created.

#### Ipv6 PXE Support

The optional settings are: [Disabled]; [Enabled].

Use this item to enable Ipv6 PXE Boot Support. When set as [Disabled], Ipv6 boot optional will not be created.

#### PXE Boot Wait Time

Use this item to set wait time to press [ESC] key to abort the PXE boot. **Media Detect Count** 

Use this item to set number of times presence of media will be checked. The optional settings range from [1] to [50].

#### NVMe Configuration

Press [Enter] to view current NVMe Configuration. \***Note**: options only when NVME device is available.

- ► Intel(R) Ethernet Controller I226-V-XX:XX:XX:XX:XX:XX
- Intel(R) Ethernet Controller I226-V -XX:XX:XX:XX:XX:XX These items show current network brief information.

# 3-8 Chipset Menu

| Aptio Setup – AMI<br>Main Advanced <mark>Chipset</mark> Security Boot Save & Exit     |                                                                                                    |
|---------------------------------------------------------------------------------------|----------------------------------------------------------------------------------------------------|
| <ul> <li>▶ System Agent (SA) Configuration</li> <li>▶ PCH-IO Configuration</li> </ul> | System Agent (SA) Parameters                                                                                                    |
|                                                                                       | <pre>++: Select Screen f4: Select Item Enter: Select +/-: Change Opt. F1: General Help F2: Previous Values F3: Optimized Defaults F4: Save &amp; Exit ESC: Exit</pre> |
| Version 2.22.1289 Copyright (C) 2023                                                  | 3 AMI                                                                                                    |

## System Agent (SA) Configuration

Press [Enter] to make settings for the following sub-items:

#### Maximum Memory Frequency

Use this item to Maximum Memory Frequency selections in Mhz The optional settings are: [Auto]; [3200]; [3467]; [3600]; [3733]; [4000]; [4200]; [4267]; [4400]; [4600]; [4800]; [5000]; [5200]; [5400]; [5600]; [5800]; [6000]; [6200]; [6400].

# Memory Frequency

#### Total Memory

#### GTT Size

Use this item to select the GTT size The optional settings are: [2MB]; [4MB]; [8MB].

#### **DVMT Pre-Allocated**

Use this item to select DVMT 5.0 Pre-Allocated (Fixed) graphics memory size used by the internal graphics device.

The optional settings are: [OM]; [32M]; [64M]; [96M]; [128M]; [160M]; [4M]; [8M]; [12M]; [16M]; [20M]; [24M]; [28M]; [32M/F7]; [36M]; [40M]; [44M]; [48M]; [52M]; [56M]; [60M].

#### Active LVDS/eDP

Use this item to select the active configuration The optional settings are: [Disabled]; [Enabled]

#### Panel Type

The optional settings: [800x480 1ch 18-bit]; [800x600 1ch 18-bit]; [800x600 1ch 24-bit]; [1024x600 1ch 18-bit]; [1024x768 1ch 18-bit]; [1024x768 1ch 24-bit]; [1280x768 1ch 24-bit]; [1280x768 1ch 24-bit]; [1280x800 1ch 24-bit]; [1366x768 1ch 18-bit]; [1366x768 1ch 24-bit]; [1440x900 2ch 18-bit]; [1440x900 2ch 24-bit]; [1280x1024 2ch 24-bit]; [1680x1050 2ch 24-bit]; [1920x1080 2ch 24-bit]; [eDP]

#### Backlight Control

The optional settings: [PWM Inverted]; [PWM Normsl]

## PCH-IO Configuration

Press [Enter] to make settings for the following sub-items:

## SATA Controller(s)

Use this item to enable or disable SATA device.

The optional settings: [Disabled]; [Enabled].

When set as [Enabled], the following sub-items shall appear:

## SATA Mode Selection

This item determines how SATA controller(s) operate.

The optional settings: [AHCI].

# <u>M.2</u>

#### Port

The optional settings: [Disabled]; [Enabled].

Port

The optional settings: [Disabled]; [Enabled].

#### HD Audio

This item controls detection of the HD-Audio device.

The optional settings are: [Disabled]; [Enabled].

[Disabled]: HDA will be unconditionally disabled.

[Enabled]: HAD will be unconditionally enabled.

#### eMMC Controller(Option)

Use this item to enable or disable eMMC controller

The optional settings are: [Disabled]; [Enabled].

#### System State After Power Failure

Use this item to specify what state to go to when power is re-applied after a power failure (G3 state)

The optional settings are: [Always On]; [Always Off]; [Former State].

# 3-9 Security Menu

| Aptio<br>Main Advanced Chipset <mark>Security</mark> Boot Sa                                                                                                    | Setup - AMI<br>ve & Exit   |
|----------------------------------------------------------------------------------------------------|----------------------------|
| Password Description         If ONLY the Administrator's password is set,<br>then this only limits access to Setup and is<br>only asked for when entering Setup.         If ONLY the User's password is set, then thi<br>is a power on password and must be entered t<br>boot or enter Setup. In Setup the User will<br>have Administrator rights.         The password length must be<br>in the following range:<br>Minimum length       3<br>Maximum length         Maximum length       20         Administrator Password         User Password         Secure Boot | Set Administrator Password |
| Version 2.22.1289                                                                                                    | Copyright (C) 2023 AMI     |

Security menu allow users to change administrator password and user password settings.

#### Administrator Password

If there is no password present on system, please press [Enter] to create new administrator password. If password is present on system, please press [Enter] to verify old password then to clear/change password. Press again to confirm the new administrator password.

#### **User Password**

If there is no password present on system, please press [Enter] to create new user password. If password is present on system, please press [Enter] to verify old password then to clear/change password. Press again to confirm the new user password.

#### Secure Boot

Press [Enter] to make customized secure settings:

#### Secure Boot

Secure Boot feature is active if Secure Boot is enabled, Platform Key (PK) is enrolled and the system is in User mode. The mode change requires platform reset.

The optional settings are: [Disabled]; [Enabled]

#### Secure Boot Mode

The optional settings are: [Standard]; [Custom].

Set UEFI Secure Boot Mode to Standard mode or Custom mode. This change is effective after save. After reset, this mode will return to Standard mode.

\*When set as [Custom], user can make further settings in 'Key Management'.

#### • Restore Factory Keys

Use this item to force system to User Mode, to install factory default Secure Boot key databases.

#### Reset To Setup Mode

Use this item to delete all Secure Boot Key databases from NVRAM.

#### Key Management

This item enables expert users to modify Secure Boot Policy variables without full authentication. Press [Enter] to make settings for the following sub-items:

#### Factory Key Provision

This item is for user to install factory default secure boot keys after the platform reset and while the system is in Setup mode.

The optional settings are: [Disabled]; [Enabled].

#### • Restore Factory Keys

Use this item to force system into User Mode. Install factory default Secure Boot Key databases.

#### Reset to Setup Mode

Use this item to delete all Secure Boot key databases from NVRAM.

#### Enroll Efi Image

Use this item to allow efi image to run in secure boot mode. Enroll SHA256 Hash certificate of a PE image into authorized signature database (db)

The optional settings are: [<EFI>]; [<System Volume Information>]; [date.txt]; [Time.txt]; [Counter.txt]

#### • Export Secure Boot variables

Use this item to copy NVRAM content of Secure Boot variables to files in a root folder on a file system device.

#### Secure Boot Variable/Size/Keys/Key Source

# ► Platform Key (PK)/Key Exchange Keys/Authorized Signature/Forbidden Signature/ Authorized TimeStamps/OS Recovery Signatures

Use this item to enroll Factory Defaults or load the keys from a file with:

1. Public Key Certificate in:

a) EFI\_SIGNATURE\_LIST

b) EFI\_ CERT\_X509 (DER)

c) EFI\_CERT\_RSA2048 (bin)

d) EFI\_ CERT\_SHAXXX

2. Authenticated UEFI Variable

3. EFI PE/COFF Image (SHA256)

Key Source: Factory, External, Mixed.

# 3-10 Boot Menu

| Aptio Setup - AMI                                                                |                               |                                                                                                    |  |  |
|----------------------------------------------------------------------------------|-------------------------------|----------------------------------------------------------------------------------------------------|--|--|
| Main Advanced Chipset                                                            | Security Boot Save & Ex       | xit                                                                                                    |  |  |
| Boot Configuration<br>Setup Prompt Timeout<br>Bootup NumLock State<br>Quiet Boot | 2<br>[Off]<br>[Disabled]      | Number of seconds to<br>wait for setup<br>activation key.<br>65535(0xFFF) means<br>indefinite waiting.                                                                         |  |  |
| Boot Option Priorities<br>Boot Option #1                                         | [UEFI: Built-in EFI<br>Shell] |                                                                                                    |  |  |
| Driver Option Priorities                                                         |                               | →+: Select Screen<br>↑↓: Select Item<br>Enter: Select<br>+/-: Change Opt.<br>F1: General Help<br>F2: Previous Values<br>F3: Optimized Defaults<br>F4: Save & Exit<br>ESC: Exit |  |  |
| Version 2.22.1289 Copyright (C) 2023 AMI                                         |                               |                                                                                                    |  |  |

#### Setup Prompt Timeout

Use this item to set number of seconds to wait for setup activation key.

#### Bootup Numlock State

Use this item to select keyboard numlock state.

The optional settings are: [On]; [Off].

#### Quiet Boot

The optional settings are: [Disabled]; [Enabled].

#### **Boot Option Priorities**

#### **Boot Option #**1

Use this item to Sets the system boot order.

The optional settings are: [UEFI: Built- in EFI Shell]; [Disabled]

#### **Driver Option Priorities**

# 3-11 Save & Exit Menu

| Main Advanced Chipset                                              | Aptio Setup<br>Security Boot |  | ×it                                                         |  |
|--------------------------------------------------------------------|------------------------------|--|-------------------------------------------------------------|--|
| Save Changes and Reset<br>Discard Changes and Reset                |                              |  | Reset the system after saving the changes.                  |  |
| Restore Defaults<br>Save as User Defaults<br>Restore User Defaults |                              |  |                                                             |  |
| Boot Override<br>UEFI: Built-in EFI Shell                          |                              |  |                                                             |  |
|                                                                    |                              |  | ↔: Select Screen<br>↑↓: Select Item<br>Enter: Select        |  |
|                                                                    |                              |  | +/−: Change Opt.<br>F1: General Help<br>F2: Previous Values |  |
|                                                                    |                              |  | F3: Optimized Defaults<br>F4: Save & Exit<br>ESC: Exit      |  |
| Version 2.22.1289 Copyright (C) 2023 AMI                           |                              |  |                                                             |  |

#### Save Changes and Reset

This item allows user to reset the system after saving the changes.

#### **Discard Changes and Reset**

This item allows user to reset the system without saving any changes.

#### **Restore Defaults**

Use this item to restore /load default values for all the setup options.

#### Save as User Defaults

Use this item to save the changes done so far as user defaults.

#### **Restore User Defaults**

Use this item to restore defaults to all the setup options.

#### <u>Boot Override</u>

The available options here are dynamically updated and make system boot to any boot option selected.

#### UEFI: Built-in EFI Shell

Use this item to launch EFI shell application (shell.efi) from one of the available filesystem device.